### 手机软件系统测试用例设计举例

一、 等价类分析法

等价类划分方法针对手机状态大致可以归几个大类:

1. 按键类(等价法):有效输入和无效输入(有效输入指 UM 和菜单指示;无效输入 指测试菜单功能此时没有定义的按键和用户动作);

2. 外部中断类(等价法):常用、不常用及无效

2.1. 常用:来电和来消息(短信、彩信、pus<sup>h</sup> 消息);掀合盖;侧键;耳机&FM;情景 模式: 电量不足

2.2. 不常用:充电;闹钟&记事本&关机时间&整点报时提示; Icon&动画显示;Icon &动画刷新;编辑界面&pop 显示框输入为空或满;编辑界面&pop 显示框状态输入法默认 &字符编码默认;失效 SIM 卡;大容量等 SIM 卡兼容;排序;号码识别;

- 2.3. 无效: "资料读取中…"; "复制中…"; "请稍后再试"
- 3. 存储器类
- 3.1. 等价法分类:读或写;不读或不写。
- 3.2. 因果法分类:先 SIM 卡后手机;先手机后 SIM 卡;提示用户选择存储器(对比 Nokia)。
- 3.3. 操作分类: 读;写;新增;删除;复制(先删除后新增;先新增后删除)
- 4. 状态类:正确;错误;变更;用户设定变更

举例一,短消息发送功能:

英文:Default 7-bit alphabet (over <sup>160</sup> characters)

合法等价类: 0~160

非法等价类:: >160

The quick fox jumps over the lazy brown dog

中文:UCS-2 alphabet (over <sup>70</sup> characters)

合法等价类: 0~70

非法等价类::>70

诺基亚(英文): Extended default 7-bit alphabet (over 140 Bytes), 智慧短信, 可以携带黑白图 片。

合法等价类: 0~140

非法等价类:: >140

在写字板里面输入"联通"二字,保存后,再打开,即出现乱码。

举例二,单个通话实例的拨打与挂断

测试用例标识

测试阶段:系统测试

测试项

单个通话实例的拨打与挂断

测试项属性

A

参照规范

重要级别 高

测试原因

手机在待机状态下,确保手机能正常拨出电话

预置条件

1. 正常信号环境

2. IDLE 状态

#### 3. 默认原厂参数设定

输入

1. 电话号码(手机号码,固定电话,带分机的号码,字符串,特殊号码如: \*\*21\*021xxxxxxxx# ,<sup>+</sup>或 00,超短号码,超长号码,拨打一位号码,拨打最大长度号码等)

- 2. 拨号过程中电池低电量提示、来短信、来彩信
- 3. 拨号过程中闹钟时间到、行事历时间到
- 4. 拨号过程中插上充电器
- 5. 拨号过程中突然断电
- 6. 按键加锁

测试执行步骤 IDLE 状态拨打号码

按 Send 键发送

按 End 键挂断

预期输出结果

- 1. 按 Send 键可以拨打并显示,按 End 键可挂断
- 2. 拨打号码过程电池低电量提示、来短信、来彩信拨打界面正常
- 3. 拨打号码过程闹钟时间到、行事历时间到拨打界面正常
- 4. 拨号过程中插上充电器,背光状态及拨打界面正常
- 5. 拨号过程中突然断电,插上充电器重新开机后能正常拨出
- 6. 按键加锁仅可拨打紧急电话号码 112

测试用例标识

测试阶段:系统测试

测试项

单个通话实例的拨打与挂断

测试项属性

A

参照规范

重要级别

高

测试原因

手机在无信号或无网络情形下,手机无法正常拨打电话

#### 预置条件

1. 正在搜索网络或正处于注册界面

- 2. IDLE 状态
- 3. 默认原厂参数设定

输入

同上用例

测试执行步骤 IDLE 状态拨打号码

#### 按 Send 键拨号

预期输出结果

- 1. 重复以上操作,提示无法拨打成功的提示信息
- 2. 重复以上步骤,背光处理正常

测试用例标识

测试阶段:系统测试

测试项

单个通话实例的拨打与挂断

测试项属性

A

参照规范

### 重要级别

高

#### 测试原因

SIM 卡失效情况下,手机无法正常拨打电话

#### 预置条件

1. 事先准备欠费、过期、被锁、注册失败、无法使用的 SIM 卡

- 2. IDLE 状态
- 3. 默认原厂参数设定

#### 输入

同上用例

#### 测试执行步骤

IDLE 状态拨打号码

#### 按 Send 键拨号

#### 预期输出结果

- 1. 重复以上操作,提示无法拨打成功的提示信息
- 2. 重复以上步骤,背光处理正常
- 3. 重复以上步骤,提示给用户可接受的错误异常信息

#### 测试用例标识

### 测试阶段:系统测试

测试项

单个通话实例的拨打与挂断(开启固定拨号名单时)

测试项属性

A

参照规范

重要级别

高

测试原因

手机在待机状态下,确保手机能正常拨出固定拨号名单中电话号码

预置条件

正常信号环境

IDLE 状态

默认原厂参数设定

SIM 卡开启固定拨号名单

输入

1. 预选存取电话号码(手机号码,固定电话,带分机的号码,字符串,特殊号码如: \*\*21\*021xxxxxxxx# ,<sup>+</sup>或 00,超短号码,超长号码,拨打一位号码,拨打最大长度号码等)

- 2. 拨打固定拨号名单中存在的号码。如,8621xxxxxxxxw0000000
- 3. 拨打固定拨号名单中没有的号码。如, xxxxxxxx
- 4. 拨号过程中电池低电量提示、来短信、来彩信
- 5. 拨号过程中闹钟时间到、行事历时间到
- 6. 拨号过程中插上充电器
- 7. 拨号过程中突然断电
- 8. 按键加锁
- 9. 操作通话选项菜单

测试执行步骤 IDLE 状态拨打号码

#### 按 Send 键发送

#### 按 End 键挂断

预期输出结果

1. 按 Send 键可以拨打并显示, 按 End 键可挂断, 拨号画面正常, 且显示固定拨号 名单中名字

- 2. 拨号画面正常
- 3. 拨号画面提示"限拨 FDN 名单"
- 4. 拨打号码过程电池低电量提示、来短信、来彩信拨打界面正常
- 5. 拨打号码过程闹钟时间到、行事历时间到拨打界面正常
- 6. 拨号过程中插上充电器,背光状态及拨打界面正常
- 7. 拨号过程中突然断电,插上充电器重新开机后能正常拨出
- 8. 按键加锁仅可拨打紧急电话号码 112
- 9. 通话选项菜单功能正常

测试用例标识

测试阶段:系统测试

测试项

单个通话实例的拨打与挂断(设定通话限制时)

测试项属性

#### A

参照规范

重要级别 高

测试原因

手机在待机状态下,确保手机能满足通话限制功能

预置条件 正常信号环境

IDLE 状态

默认原厂参数设定

申请开通通话限制服务

输入

测试执行步骤 IDLE 状态拨打号码

按 Send 键发送

按 End 键挂断

预期输出结果

测试用例标识

测试阶段:系统测试

测试项

单个通话实例的拨打与挂断(漫游情形时)

测试项属性

A

参照规范

重要级别 高

测试原因

手机在待机状态下,确保手机能满足通话限制功能

预置条件 正常信号环境

IDLE 状态

默认原厂参数设定

申请开通通话限制服务

输入

测试执行步骤 IDLE 状态拨打号码

按 Send 键发送

按 End 键挂断

预期输出结果

二、 边界值分析 例子 1:

短消息发送功能的等价类划分方法:

英文:Default 7-bit alphabet (over <sup>160</sup> characters)

合法等价类: 0~160

非法等价类:: >160

The quick fox jumps over the lazy brown dog

中文:UCS-2 alphabet (over <sup>70</sup> characters)

合法等价类: 0~70

非法等价类::>70

诺基亚(英文): Extended default 7-bit alphabet (over 140 Bytes), 智慧短信, 可以携带黑白图 片。

合法等价类: 0~140

非法等价类:: >140

例子 2:

首先用 7 列的 LCD 显示屏,软件可以显示 7 列汉字,如果换成 8 列汉字的显示屏, 那么, 如果软件格式化处理比较僵化,可能依然显示 7 个汉字。这样,软件的实现,与 LCD 的规 格不符合。因此,需要考虑 LCD 屏幕的规格,依据边界值方法设计用例。

LCD 屏幕上有效显示区域 4 行每行 8 汉字, 可考虑编辑超过 4 行每行超过 16 字符情形来进 行测试。

LCD 列边界值需要考虑:7 个汉字,8 个汉字,9 个汉字

行边界值:31 个汉字,32 个汉字,33 个汉字

例子 3:

SIM 卡名片簿姓名超长(20个英文字符),号码超长情形,新增和查看用户姓名

由学员完成该作业:

1、 注意等价类和边界值的用例设计方法

#### 2、 关注 LCD 的显示格式问题

3、 关注新增、查看两种功能的结合,可能新增姓名是正确的,但是查看的格式错误。

三、 错误猜测法

例子 1:

利用手机闹钟重响的例子引入错误猜测法基本概念,讲解错误猜测法的意义

未接来电 29 通,内存中规划的分区一直分配被占用。即使同一号码也同样占用资源。假设 此时第 30 通电话正好为来电号码不显示,即"来电号码未知"或境外来电号码隐藏时(国 外保护个人隐私,自动开启来电号码隐藏功能),可能会出现 BUG,实际情况证明,此时会 出现 Reset 问题。

同样道理,推断第一通电话如果为"来电号码未知",也可能出现上述问题。

#### 例子 2:

通常手机解决方案中 sunplus、雅马哈和弦芯片发声。为了降低成本采用 DSP 策略纯软件发 声(如果采用硬件独立声音控制芯片,不会出现下面问题),此时测试中就猜测当手机设定 闹钟时,闹钟时间到后,确定为重响,此时用户进入铃声选择-浏览-播放时,这时候铃声控 制软件会出现资源冲突,可能出现 BUG。测试结果是出现 RESET 或者浏览铃声无响铃的结 果。

例子 3:

比如,设定闹钟铃声,在 IDLE 下闹钟响铃未处理(响铃一分钟后,铃声停止,系统进入另外 一种状态,菜单提示为闹钟是否重响?),待钤声响完后按两次 SKL 键(确定键),(第一次 确定要重响, 第二次应该返回 IDLE 状态),再次进入"钤声设定"/"钤声类型",此时任选一铃 声都没有声音

四、 判定表法

举例一,若手机用户欠费或停机,则不允许主被叫。表示为判定表如下:

1 2 3 4 条件 用户欠费 Y Y N N 用户被停机 Y N Y N 动作 可以主被叫 N N N Y 举例二,区别手机掉网、搜网、飘网、SIM 卡座松动问题 1 2 3 4 条件 显示运营商 logo 正确 Y Y N N 显示有信号

Y

N Y N 动作 可以拨打电话 Y N Y(除拨 112 外还可以拨打其它号码) Y

五、 流程分析方法

1-手动/自动选网模式;11-自动注册并显示已有网络服务

2-手动模式(选网模式的一种);3-搜寻到 HPLMN(归属网络)及 FPLMN(禁止网络);6-频段搜索;7-自动选择频段;8-手动选择频段 900 或 1800;(新手机才有频段手动选择)4- 选择 FPLMN; 5-注册 FPLMN

路径

path1:1-11

path2:1-2-3-4-5-1-11

path3:1-2-3-6-8-9-10-1-11

path4:1-2-3-6-7-9-10-1-11

举例二,彩信发送功能

1. 终端发送 MMS, 如果是终端到终端, 那么以 WSP (无线会话协议)协议编码送 到 WAP 网关;如果终端到应用服务器(发送 Email),则以 IP 协议发送到 IP 网关;

2. WAP 网关或 IP 网关都以 HTTP 协议与 MMS 中继器通信,文件内容传给中继器

3. 中继器将文件送往 MMS 服务器,并以 MIME 格式存储。(MIME 的格式可以被手 机终端识别并显示,并且可以被 Email 客户端浏览并显示的文件格式)

4. 如果 MMS 接收方为手机终端, MMS 服务器调用号码以及相关路由信息, 并进行 数据分析,判断终端支持能力和承载能力,如果终端不支持 MMS,只通过短消息格式发文 字部分: 如果终端支持 MMS, 直接发送 MIME 格式的文件到手机终端。

5. 如果,发送到 Email 服务器,系统通过路由选择,把 MIME 格式的文件发送到 Email 地址所在的服务器。

 $6.$  该 MMS 支持的媒体格式包括文本、铃声、图片:文本没有上限 64K, 包括 64K; 铃声单首最大为 64K,包括 64K, 最多支持 5 页;单页图片最大 64K, 最多 5 页;

#### 测试用例设计

利用流程分析方法,测试分析时需要考虑以下几点:

1. 彩信发送测试时需要考虑基于 WAP 业务实现和基于 IP 网关的流程差异;

2. MMS 服务器数据分析并确定处理方法时需要考虑终端到终端的情形和终端到应 用的业务情形;

3. 确定终端到终端的情形下,还需要考虑终端是否支持 MMS 发送

六、 正交试验设计法 例子 1:

假设一个 WEB 站点,该站点有大量的服务器和操作系统,并且有许多具有各种插件的浏览 器浏览:

WEB 浏览器: Netscape6.2、IE6.0、Opera4.0

插件: 无、RealPlayer、MediaPlayer

应用服务器:IIS、Apche、Netscape Enterprise

正交表:

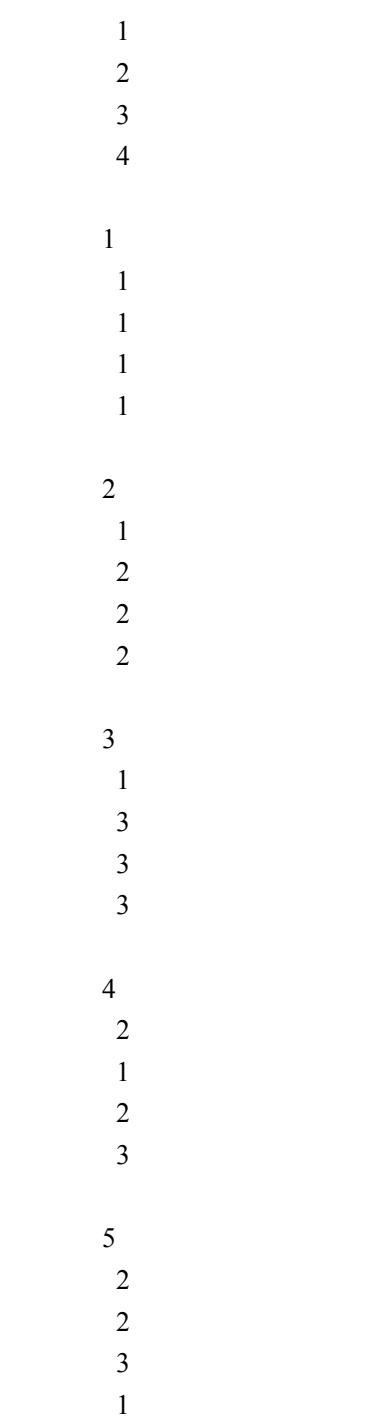

# 3 1 2 7 3 1 3 2 8 3

6 2

- 3 3
- 2
- 1

提取系统功能说明中的因子:

WEB 浏览器

插件

应用服务器

操作系统

分析各因子的状态

WEB 浏览器: 1=Netscape6.2、2=IE6.0、3=Opera4.0

插件: 1=None、2=RealPlayer、3=MediaPlayer

应用服务器: 1=IIS、2=Apche、3=Netscape Enterprise

操作系统: 1=Windows2000、2=Windows NT、3=Linux

### 将因子、状态映射到上面正交表中:

测试用例 浏览器 插件 服务器 操作系统

## 1

Netscape6.2 None IIS Windows2000

## 2

Netscape6.2 RealPlayer Apche Windows NT

## 3

Netscape6.2 MediaPlayer Netscape Enterprise Linux

### 4

IE6.0 None Apche Linux

## 5

IE6.0 RealPlayer Netscape Enterprise Windows2000

6

IE6.0 MediaPlayer IIS Windows NT

### 7

Opera4.0 None Netscape Enterprise Windows NT

### 8

Opera4.0 RealPlayer IIS Linux

## 9

Opera4.0 MediaPlayer Apche Windows2000

举例 2:MMS 处理模块

编辑模块: 支持 SMIL (同步多媒体综合语言)、不支持 SMIL…..

效果处理模块: 水波纹、半透明、水印、反透…..

界面显示模块:POP 形式、窗体式显示…..

举例 3:照相机功能测试

七、 状态迁移法

举例手机 mp3 键盘播放模式测试用例设计

- 1. 键盘用户模式基本操作功能
- 2. 支持媒体格式与文件格式要求
- 3. 多媒体播放中对外部事件的响应
- 4. 终端处理能力(包括终端异常处理、文件操作)
- 5. PC 与终端同步能力

键盘用户模式基本操作功能系统测试用例设计步骤:

编写状态—事件表;

编制状态图转换表;

编写合法测试用例;

编写非法测试用例;

编写错误异常处理测试项;

序号

需求内容 播放器要求

1

功能类型和操作方式 采用菜单选项方式

## $2^{\circ}$

文件播放 必须支持

### 3

播放基本功能 Play, Pause, Stop, Seek 必须支持

#### 4

声音调节

必须支持

### 5

亮度调节 必须支持

## 6

对比度调节 推荐支持

## 7

播放进度显示 必须支持

### 8

模式选择及切换 必须支持,可通过设定功能键切换常规模式

### 9

后台播放模式 推荐支持

## 10

播放器设置 必须支持, 提供缺省设置

### 11

播放统计及列表记录 必须支持

#### 12

5 键快捷设定及操作 必须支持

### 5 键

功能定义

### Up

增大音量

#### Down

减小音量

### Left

上一首或后退

#### Right

下一首或快进

Select (侧键 ok) 播放/暂停 功能切换

### 状态—事件表(黑点着重号表示为非法组合)

函数名字 Idle 倒 播放 进 录音

### EvRewindbutton

(倒) 1-倒 ·<br>8-倒 11-倒 ·

### Evplaybutton

(播放) 2-播放 5-播放 ·12-<sup>播</sup> ·

### Evfastforwardbutton

(进)

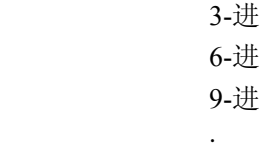

·

Evrecord

(录音) 4-录音

Evstopbutton

(Idle) ·7-idle 10-idle 13-idle 14-idle

本 文 来 自 CSDN 博 客 , 转 载 请 标 明 出 处 :<br>http://blog.csdn.net/morsun2008/archive/2009/04/22/4100738.aspx 手机软件系统测试用例<br>计举例[转] 收藏<br>一、 等价类分析法<br>等价类划分方法针对手机状态大致可以归几个大类: http://blog.csdn.net/morsun2008/archive/2009/04/22/4100738.aspx 手机软件系统测试用例设 计举例[转] 收藏

一、 等价类分析法

等价类划分方法针对手机状态大致可以归几个大类:

1. 按键类(等价法):有效输入和无效输入(有效输入指 UM 和菜单指示;无效输入 指测试菜单功能此时没有定义的按键和用户动作);

2. 外部中断类(等价法):常用、不常用及无效

2.1. 常用:来电和来消息(短信、彩信、pus<sup>h</sup> 消息);掀合盖;侧键;耳机&FM;情景 模式;电量不足

2.2. 不常用: 充电; 闹钟&记事本&关机时间&整点报时提示; Icon&动画显示; Icon &动画刷新;编辑界面&pop 显示框输入为空或满;编辑界面&pop 显示框状态输入法默认 &字符编码默认;失效 SIM 卡;大容量等 SIM 卡兼容;排序;号码识别;

- 2.3. 无效: "资料读取中…"; "复制中…"; "请稍后再试"
- 3. 存储器类
- 3.1. 等价法分类:读或写;不读或不写。
- 3.2. 因果法分类:先 SIM 卡后手机;先手机后 SIM 卡;提示用户选择存储器(对比 Nokia)。
- 3.3. 操作分类: 读;写;新增;删除;复制(先删除后新增;先新增后删除)
- 4. 状态类:正确;错误;变更;用户设定变更

举例一,短消息发送功能:

英文:Default 7-bit alphabet (over <sup>160</sup> characters)

合法等价类: 0~160

非法等价类:: >160

The quick fox jumps over the lazy brown dog

中文:UCS-2 alphabet (over <sup>70</sup> characters)

合法等价类: 0~70

非法等价类::>70

诺基亚(英文): Extended default 7-bit alphabet (over 140 Bytes), 智慧短信, 可以携带黑白图 片。

合法等价类: 0~140

非法等价类::>140

在写字板里面输入"联通"二字,保存后,再打开,即出现乱码。

举例二,单个通话实例的拨打与挂断

测试用例标识

测试阶段:系统测试

测试项

单个通话实例的拨打与挂断

测试项属性

A

参照规范

### 重要级别

高

测试原因 手机在待机状态下,确保手机能正常拨出电话

预置条件

- 1. 正常信号环境
- 2. IDLE 状态
- 3. 默认原厂参数设定

输入

1. 电话号码(手机号码,固定电话,带分机的号码,字符串,特殊号码如: \*\*21\*021xxxxxxxx#,+或 00,超短号码,超长号码,拨打一位号码,拨打最大长度号码等)

- 2. 拨号过程中电池低电量提示、来短信、来彩信
- 3. 拨号过程中闹钟时间到、行事历时间到
- 4. 拨号过程中插上充电器
- 5. 拨号过程中突然断电
- 6. 按键加锁

测试执行步骤

#### IDLE 状态拨打号码

按 Send 键发送

按 End 键挂断

预期输出结果

- 1. 按 Send 键可以拨打并显示, 按 End 键可挂断
- 2. 拨打号码过程电池低电量提示、来短信、来彩信拨打界面正常
- 3. 拨打号码过程闹钟时间到、行事历时间到拨打界面正常
- 4. 拨号过程中插上充电器,背光状态及拨打界面正常
- 5. 拨号过程中突然断电,插上充电器重新开机后能正常拨出
- 6. 按键加锁仅可拨打紧急电话号码 112

测试用例标识

测试阶段:系统测试

#### 测试项

单个通话实例的拨打与挂断

测试项属性

A

参照规范

## 重要级别

高

#### 测试原因

手机在无信号或无网络情形下,手机无法正常拨打电话

### 预置条件

1. 正在搜索网络或正处于注册界面

2. IDLE 状态

3. 默认原厂参数设定

输入

同上用例

测试执行步骤

IDLE 状态拨打号码

按 Send 键拨号

预期输出结果

1. 重复以上操作,提示无法拨打成功的提示信息

2. 重复以上步骤,背光处理正常

测试用例标识

测试阶段:系统测试

测试项

单个通话实例的拨打与挂断

测试项属性

A

参照规范

重要级别 高

测试原因

SIM 卡失效情况下,手机无法正常拨打电话

预置条件

1. 事先准备欠费、过期、被锁、注册失败、无法使用的 SIM 卡

2. IDLE 状态

3. 默认原厂参数设定

输入

同上用例

测试执行步骤 IDLE 状态拨打号码

按 Send 键拨号

预期输出结果

- 1. 重复以上操作,提示无法拨打成功的提示信息
- 2. 重复以上步骤,背光处理正常
- 3. 重复以上步骤,提示给用户可接受的错误异常信息

测试用例标识

测试阶段:系统测试

测试项

单个通话实例的拨打与挂断(开启固定拨号名单时)

测试项属性

A

参照规范

重要级别 高

测试原因

手机在待机状态下,确保手机能正常拨出固定拨号名单中电话号码

预置条件

正常信号环境

IDLE 状态

#### 默认原厂参数设定

#### SIM 卡开启固定拨号名单

输入

1. 预选存取电话号码(手机号码,固定电话,带分机的号码,字符串,特殊号码如: \*\*21\*021xxxxxxxx#,+或 00, 超短号码, 超长号码, 拨打一位号码, 拨打最大长度号码等)

- 2. 拨打固定拨号名单中存在的号码。如, 8621xxxxxxxxw0000000
- 3. 拨打固定拨号名单中没有的号码。如, xxxxxxxx
- 4. 拨号过程中电池低电量提示、来短信、来彩信
- 5. 拨号过程中闹钟时间到、行事历时间到
- 6. 拨号过程中插上充电器
- 7. 拨号过程中突然断电
- 8. 按键加锁
- 9. 操作通话选项菜单

测试执行步骤 IDLE 状态拨打号码

#### 按 Send 键发送

按 End 键挂断

预期输出结果

1. 按 Send 键可以拨打并显示, 按 End 键可挂断, 拨号画面正常, 且显示固定拨号 名单中名字

- 2. 拨号画面正常
- 3. 拨号画面提示"限拨 FDN 名单"
- 4. 拨打号码过程电池低电量提示、来短信、来彩信拨打界面正常
- 5. 拨打号码过程闹钟时间到、行事历时间到拨打界面正常
- 6. 拨号过程中插上充电器,背光状态及拨打界面正常
- 7. 拨号过程中突然断电,插上充电器重新开机后能正常拨出
- 8. 按键加锁仅可拨打紧急电话号码 112
- 9. 通话选项菜单功能正常

测试用例标识

测试阶段:系统测试

#### 测试项

单个通话实例的拨打与挂断(设定通话限制时)

测试项属性

A

参照规范

重要级别

高

测试原因

手机在待机状态下,确保手机能满足通话限制功能

预置条件 正常信号环境

IDLE 状态

默认原厂参数设定

申请开通通话限制服务

输入

测试执行步骤 IDLE 状态拨打号码 按 Send 键发送

按 End 键挂断

预期输出结果

测试用例标识

测试阶段:系统测试

#### 测试项

单个通话实例的拨打与挂断(漫游情形时)

测试项属性

A

参照规范

重要级别

高

测试原因

手机在待机状态下,确保手机能满足通话限制功能

预置条件 正常信号环境

IDLE 状态

默认原厂参数设定

申请开通通话限制服务

输入

测试执行步骤 IDLE 状态拨打号码 按 Send 键发送

按 End 键挂断

预期输出结果

二、 边界值分析 例子 1:

短消息发送功能的等价类划分方法:

英文:Default 7-bit alphabet (over <sup>160</sup> characters)

合法等价类: 0~160

非法等价类::>160

The quick fox jumps over the lazy brown dog

中文: UCS-2 alphabet (over 70 characters)

合法等价类: 0~70

非法等价类::>70

诺基亚(英文): Extended default 7-bit alphabet (over 140 Bytes), 智慧短信, 可以携带黑白图 片。

合法等价类: 0~140

非法等价类::>140

例子 2:

首先用 7 列的 LCD 显示屏,软件可以显示 7 列汉字,如果换成 8 列汉字的显示屏, 那么, 如果软件格式化处理比较僵化,可能依然显示 7 个汉字。这样,软件的实现,与 LCD 的规 格不符合。因此,需要考虑 LCD 屏幕的规格,依据边界值方法设计用例。

LCD 屏幕上有效显示区域 4 行每行 8 汉字,可考虑编辑超过 4 行每行超过 16 字符情形来进 行测试。

LCD 列边界值需要考虑:7 个汉字,8 个汉字,9 个汉字

行边界值:31 个汉字,32 个汉字,33 个汉字

例子 3:

SIM 卡名片簿姓名超长(20个英文字符),号码超长情形,新增和查看用户姓名

由学员完成该作业:

- 1、 注意等价类和边界值的用例设计方法
- 2、 关注 LCD 的显示格式问题
- 3、 关注新增、查看两种功能的结合,可能新增姓名是正确的,但是查看的格式错误。

三、 错误猜测法 例子 1:

利用手机闹钟重响的例子引入错误猜测法基本概念,讲解错误猜测法的意义

未接来电 29 通,内存中规划的分区一直分配被占用。即使同一号码也同样占用资源。假设 此时第30 通电话正好为来电号码不显示,即"来电号码未知"或境外来电号码隐藏时(国 外保护个人隐私,自动开启来电号码隐藏功能),可能会出现 BUG,实际情况证明,此时会 出现 Reset 问题。

同样道理,推断第一通电话如果为"来电号码未知",也可能出现上述问题。

#### 例子 2:

通常手机解决方案中 sunplus、雅马哈和弦芯片发声。为了降低成本采用 DSP 策略纯软件发 声(如果采用硬件独立声音控制芯片,不会出现下面问题),此时测试中就猜测当手机设定 闹钟时,闹钟时间到后,确定为重响,此时用户进入铃声选择-浏览-播放时,这时候铃声控 制软件会出现资源冲突,可能出现 BUG。测试结果是出现 RESET 或者浏览铃声无响铃的结 果。

例子 3:

比如,设定闹钟铃声,在 IDLE 下闹钟响铃未处理(响铃一分钟后,铃声停止,系统进入另外 一种状态,菜单提示为闹钟是否重响?),待钤声响完后按两次 SKL 键(确定键),(第一次 确定要重响, 第二次应该返回 IDLE 状态),再次进入"钤声设定"/"钤声类型",此时任选一铃 声都没有声音

四、 判定表法

举例一,若手机用户欠费或停机,则不允许主被叫。表示为判定表如下:

1 2 3 4 条件 用户欠费 Y Y N N 用户被停机 Y N Y

动作 可以主被叫 N N

- N Y
- 举例二,区别手机掉网、搜网、飘网、SIM 卡座松动问题

1 2 3 4 条件 显示运营商 logo 正确 Y Y N N 显示有信号 Y N Y N 动作 可以拨打电话 Y N Y(除拨 112 外还可以拨打其它号码) Y

N

1-手动/自动选网模式;11-自动注册并显示已有网络服务

2-手动模式(选网模式的一种): 3-搜寻到 HPLMN(归属网络)及 FPLMN(禁止网络): 6-频段搜索;7-自动选择频段;8-手动选择频段 900 或 1800;(新手机才有频段手动选择)4- 选择 FPLMN; 5-注册 FPLMN

路径

path1:1-11

path2:1-2-3-4-5-1-11

path3:1-2-3-6-8-9-10-1-11

path4:1-2-3-6-7-9-10-1-11

举例二,彩信发送功能

1. 终端发送 MMS, 如果是终端到终端, 那么以 WSP (无线会话协议)协议编码送 到 WAP 网关; 如果终端到应用服务器(发送 Email),则以 IP 协议发送到 IP 网关;

2. WAP 网关或 IP 网关都以 HTTP 协议与 MMS 中继器通信,文件内容传给中继器

3. 中继器将文件送往 MMS 服务器,并以 MIME 格式存储。(MIME 的格式可以被手 机终端识别并显示,并且可以被 Email 客户端浏览并显示的文件格式)

4. 如果 MMS 接收方为手机终端, MMS 服务器调用号码以及相关路由信息, 并进行 数据分析,判断终端支持能力和承载能力,如果终端不支持 MMS,只通过短消息格式发文 字部分;如果终端支持 MMS, 直接发送 MIME 格式的文件到手机终端。

5. 如果,发送到 Email 服务器,系统通过路由选择,把 MIME 格式的文件发送到 Email 地址所在的服务器。

6. 该 MMS 支持的媒体格式包括文本、铃声、图片;文本没有上限 64K,包括 64K; 铃声单首最大为 64K, 包括 64K, 最多支持 5 页; 单页图片最大 64K, 最多 5 页;

测试用例设计

利用流程分析方法,测试分析时需要考虑以下几点:

1. 彩信发送测试时需要考虑基于 WAP 业务实现和基于 IP 网关的流程差异;

2. MMS 服务器数据分析并确定处理方法时需要考虑终端到终端的情形和终端到应 用的业务情形;

3. 确定终端到终端的情形下,还需要考虑终端是否支持 MMS 发送

六、 正交试验设计法 例子 1:

假设一个 WEB 站点,该站点有大量的服务器和操作系统,并且有许多具有各种插件的浏览 器浏览:

WEB 浏览器: Netscape6.2、IE6.0、Opera4.0

插件: 无、RealPlayer、MediaPlayer

应用服务器:IIS、Apche、Netscape Enterprise

操作系统:Windows2000、Windows NT、Linux

正交表:

1

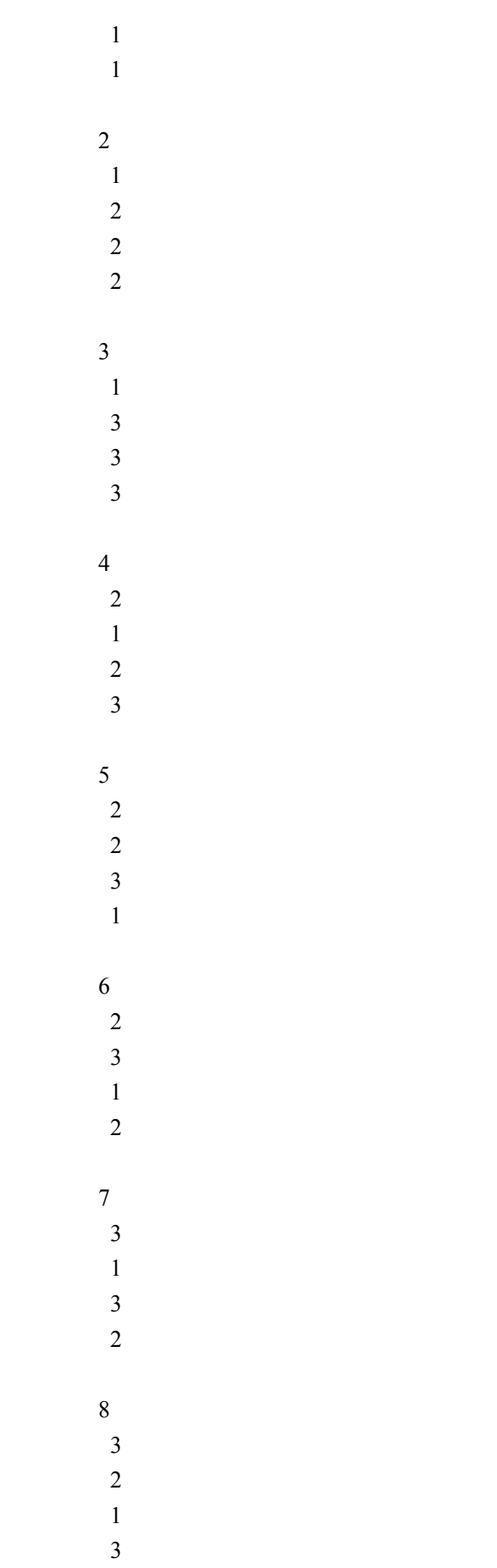

9

3

3

2 1

提取系统功能说明中的因子:

WEB 浏览器

插件

应用服务器

操作系统

分析各因子的状态

WEB 浏览器: 1=Netscape6.2、2=IE6.0、3=Opera4.0

插件: 1=None、2=RealPlayer、3=MediaPlayer

应用服务器: 1=IIS、2=Apche、3=Netscape Enterprise

操作系统: 1=Windows2000、2=Windows NT、3=Linux

将因子、状态映射到上面正交表中:

测试用例 浏览器 插件 服务器 操作系统

1

Netscape6.2

None IIS Windows2000

## 2

Netscape6.2 RealPlayer Apche Windows NT

## 3

Netscape6.2 MediaPlayer Netscape Enterprise Linux

## 4

IE6.0 None Apche Linux

## 5

IE6.0 RealPlayer Netscape Enterprise Windows2000

## 6

IE6.0 MediaPlayer IIS Windows NT

## 7

Opera4.0 None Netscape Enterprise Windows NT

## 8

Opera4.0 RealPlayer IIS

Linux

9

Opera4.0 MediaPlayer Apche Windows2000

举例 2:MMS 处理模块

编辑模块: 支持 SMIL (同步多媒体综合语言)、不支持 SMIL…..

效果处理模块:水波纹、半透明、水印、反透…..

界面显示模块: POP 形式、窗体式显示…..

举例 3:照相机功能测试

七、 状态迁移法 举例手机 mp3 键盘播放模式测试用例设计

- 1. 键盘用户模式基本操作功能
- 2. 支持媒体格式与文件格式要求
- 3. 多媒体播放中对外部事件的响应
- 4. 终端处理能力(包括终端异常处理、文件操作)
- 5. PC 与终端同步能力

键盘用户模式基本操作功能系统测试用例设计步骤:

编写状态—事件表;

编制状态图转换表;

编写合法测试用例;

编写非法测试用例;

编写错误异常处理测试项;

序号 需求内容 播放器要求

1

功能类型和操作方式 采用菜单选项方式

## 2

文件播放 必须支持

### 3

播放基本功能 Play, Pause, Stop, Seek 必须支持

#### 4

声音调节 必须支持

## 5

亮度调节 必须支持

## 6

对比度调节 推荐支持

## 7

播放进度显示 必须支持

#### 8

模式选择及切换 必须支持,可通过设定功能键切换常规模式

### 9

后台播放模式 推荐支持

#### 10

播放器设置 必须支持, 提供缺省设置

### 11

播放统计及列表记录 必须支持

### 12

5 键快捷设定及操作 必须支持

## 5 键

功能定义

## Up

增大音量

### Down

减小音量

## Left

上一首或后退

#### Right

下一首或快进

Select (侧键 ok) 播放/暂停 功能切换

状态—事件表(黑点着重号表示为非法组合)

### 函数名字

Idle 倒 播放 进 录音

EvRewindbutton

(倒) 1-倒 ·<br>8-倒 11-倒 ·

## Evplaybutton

(播放) 2-播放 5-播放 ·12-<sup>播</sup> ·

Evfastforwardbutton

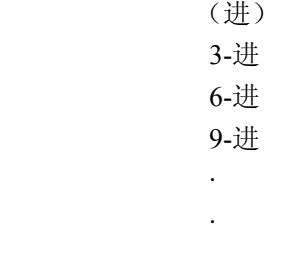

### Evrecord

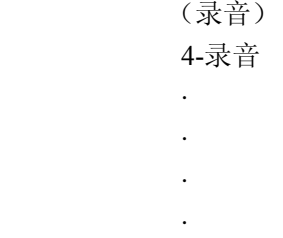

Evstopbutton

·7-idle 10-idle 13-idle 14-idle

(Idle)